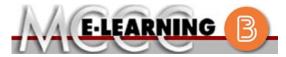

#### **BLENDED COURSE INFORMATION**

#### Fall 2021 Semester

COURSE: IAS 202 B1

INSTRUCTOR: W. Hilliker

Risk Vulnerability Analysis

EMAIL: whilliker@monroeccc.edu

There are many benefits of **Blended** courses at MCCC:

- · Less restrictive scheduling
- Convenience
- Intensive self-study
- Course materials are accessible 24 hours a day 7 days a week

Since **Blended** courses require work on the computer using Brightspace, as well as classroom work, students should possess the following skills to be successful:

- Highly self-motivated
- > Have strong computer skills
- > Possess good time management skills
- > Know how to study independently
- > Possess good communication skills

**Blended classes at MCCC** deliver instruction in a web-based format, along with periodic face-to-face classes as established by the instructor.

When taking a **Blended** class students are responsible for:

- A reliable computer with Internet access and Microsoft Word; course specific software will be described below
- Knowing how to email attachments
- Maintaining his or her own computer and Internet connection; technical issues are NOT acceptable excuses for not keeping up with due dates
- Having access to a printer if needed for personal use of online materials

It is the student's responsibility to log into Brightspace on a regular basis. It is essential to log into Brightspace regularly to keep up with communication and assignments.

#### **Brightspace**

**Blended** courses use Brightspace course management system as the means of communication between the students and the instructor, along with periodic face-to-face class meetings as established by the instructor.

It is the student's responsibility to be able to log into Brightspace and maintain his or her computer setup to work properly with Brightspace.

The Brightspace Login can be found on the College's webpage, <a href="https://www.monroeccc.edu">www.monroeccc.edu</a>.

Brightspace courses are made available to students on the day the course begins. Please see the Start Date below.

#### MCCC Student Email

All students are required to use their MCCC sponsored student email address. Information on the MCCC student email can be found on the Student Support tab on the Brightspace site.

#### NEED HELP?

BRIGHTSPACE HELP DESK: 734.384.4328

or elearning@monroeccc.edu

COLLEGE EMAIL: 734-384-4328

WEBPAL: 734-384-4333

# COURSE DESCRIPTION

This course covers tools, techniques, and methodologies in performing computer system and network security vulnerability risk analyses. Security best practices and audit requirements for specific environments will be studied. Topics to be covered include internal and external penetration tests, wireless security technology, risk analysis methodology, and security audits. The purpose of this course is to provide undergraduate level students with an educational experience in the application of risk management theory and principles to information security policy, information systems computer and network facilities, and the life cycle development process.

The complete Outline of Instruction can be found at <a href="http://www.monroeccc.edu/outlines/">http://www.monroeccc.edu/outlines/</a>.

#### **COURSE BEGINS**

Wednesday, August 25, 2021

#### **COURSE ENDS**

Monday, December 13, 2021

Students must register for the course through the College's regular registration process.

## REGISTRATION PROCESS

If you are a first-time blended student at MCCC you must complete an online orientation course (ONL-001). You will be automatically enrolled into the online orientation course, which will provide you with critical information on the technical, study, reading and writing skills necessary to be a successful blended student. This course will be listed in your MyCourses module in Brightspace and there will be 4 modules to complete. Please note that all four modules will NOT be visible when you first login, but will become visible once you complete the requirements for each module. Please complete **FL2021-ONL-001-L1 by August 21**, **2021**. Failure to complete the online orientation by the above date may result in de-registration from your Fall 2021 blended course.

#### 5:30 pm - 6:52 pm - Mondays & Wednesdays - Rm F-109

I will use a Flexible Learning Environment (FLE). Students can choose when to attend scheduled class sessions in-person or watch recorded class items online with this format. There are no required campus meetings nor synchronous virtual meeting times. However, students are encouraged to attend in-person sessions when possible. A more comprehensive discussion will be held during the in-person class sessions.

### SCHEDULED MEETINGS

Students will receive course content via the college Learning Management System (LMS), Brightspace. There may be links inside BrightSpace to outside resources such as Cengage, TestOut, or other instructional sites.

Course communications will happen through college email, Announcements in BrightSpace, and posts in the weekly Content portion of BrightSpace.

To get started in your blended course, please go to http://www.monroeccc.edu/online-courses.htm to learn more about the specific course requirements and the PC/Mac compatibilities.

Course **MATERIALS** AND TEXTBOOK INFORMATION

Textbook information can be found on the MCCC Bookstore's webpage, http://www.monroeccc.edu/bookstore/. Textbook information is posted approximately one month prior to the beginning of the semester. IMPORTANT: Please ensure you are validating the entire course name and number when searching for and selecting books to purchase on the Bookstore website. Required texts for classes can vary depending on instructors or if the classes are being held online.

Please contact the MCCC Bookstore for additional information, 734.384.4140.

#### Course **EXPECTATIONS**

It is expected that students enrolled in this section of IAS 202 know how to: (1) use their my.monroeccc.edu email account, (2) send an email with attachments, (3) open email attachments, (4) compress/zip files and/or folders, (5) download and extract files from zipped folders, (6) use basic Windows file management features such as saving files, copying files and creating folders. Further, students will participate in online discussion boards, complete the assigned readings, complete online guizzes/tests and be proactive with questions and concerns.

#### **Browser Requirements:**

#### **Desktop Support**

# REQUIREMENTS

**BRIGHTSPACE** SYSTEM

| Browser              | Supported Browser<br>Version(s) | Maintenance Browser Version(s) |
|----------------------|---------------------------------|--------------------------------|
| Microsoft®<br>Edge   | Latest                          | N/A                            |
| Mozilla®<br>Firefox® | Latest, ESR                     | N/A                            |
| Google®<br>Chrome™   | Latest                          | N/A                            |
| Apple®<br>Safari®    | Latest                          | N/A                            |

For the most current Brightspace operating system and browser requirements, please go to

https://documentation.brightspace.com/EN/brightspace/requirements/all/ browser support.htm?Highlight=browser

and access the Desktop support section.

#### **Software Requirements**

Download/access web-based Microsoft Office applications:

- 1. Go to www.monroeccc.edu and click CURRENT STUDENTS
- 2. Next click on EMAIL from the list of links on the left, it will open another window
- 3. Click EMAIL LOGIN, then log in with your entire MCCC email address (e.g., tperson23456@my.monroeccc.edu) and your email password, which initially is your seven-digit student ID#.

- 4. Click on the **9-dot square** in the upper left corner next to the word "Outlook", some Office Suite icons appear
- 5. Click on the **Office 365 with an arrow** link, more Office Suite icons appear
- 6. Finally, click on the **Install Office link** and follow the instructions \*NOTE there are links in the instructions if you have difficulties installing the software. Please use those links to resolve any possible installation issues.

FYI - You will not be able to download Microsoft Office until the first day of the semester.

#### **Other System Recommendations**

- Broadband internet connection
- Webcam

#### COMPUTER REQUIREMENTS

PC or Mac computer systems with Windows 10 ( $\underline{\text{or Mac equivalent OS}}$ ) is required.

**Chromebook Use Limitations:** Chromebooks cannot be used for courses requiring Microsoft Office applications (e.g., CIS 130, CIS 109, etc.). Additionally, Chromebooks may not work with when taking quizzes requiring <u>Respondus Lockdown browser</u> in <u>Brightspace</u>.

**Mac Computer Use Limitations**: The Microsoft Access application does not work on a Mac.

## COURSE SPECIFIC SOFTWARE

## WHERE DO STUDENTS START

On the first day of the semester, the BrightSpace course will open. On that day, you should log into the class as instructed above. You will find instructions for the class there.

## OTHER INFORMATION

To login to **Brightspace, Email, or WebPal**, go to <u>www.monroeccc.edu</u> and click on CURRENT STUDENTS on the menu bar, then click on Brightspace, email, or WebPal from the links that appear on the left side of the screen.

## STUDENT LOGIN INFORMATION

**Brightspace** - Login to Brightspace using your unique MCCC Webpal username (i.e., the first part of your MCCC email address) and 7-digit student ID number for your password (or whatever password you use for your MCCC college email account). You should be able to access Brightspace 24 hours after registering for a course. Courses are not available in Brightspace until the first day of the semester.

**Email** - Your email address is your MyWebPal user name followed by @my.monroeccc.edu (i.e. <u>jsmith12345@my.monroeccc.edu</u>). Your password is your seven-digit student ID number (including leading zeros).

**WebPal** - You need a WebPAL user ID and a password to access WebPAL. Your WebPAL user ID is usually your first initial and last name (i.e. Mary Smith = msmith). To find your user ID, click on "What's My User ID?" on the WebPAL home page. Your initial password is your six-digit birthdate (i.e. January 1, 1970 = 010170). After logging on the first time, WebPAL will ask you to change your password. If you are a returning student and can't remember your password, click on "What's

|        | My Password?" on the WebPAL home page, then choose "Reset my password." If you have an email address on file, WebPAL will send you a new password. |
|--------|----------------------------------------------------------------------------------------------------|
| [DATE] | 4/20/2021                                                                                                    |